## **Chuyển file PDF sang WORD không bị lỗi font**

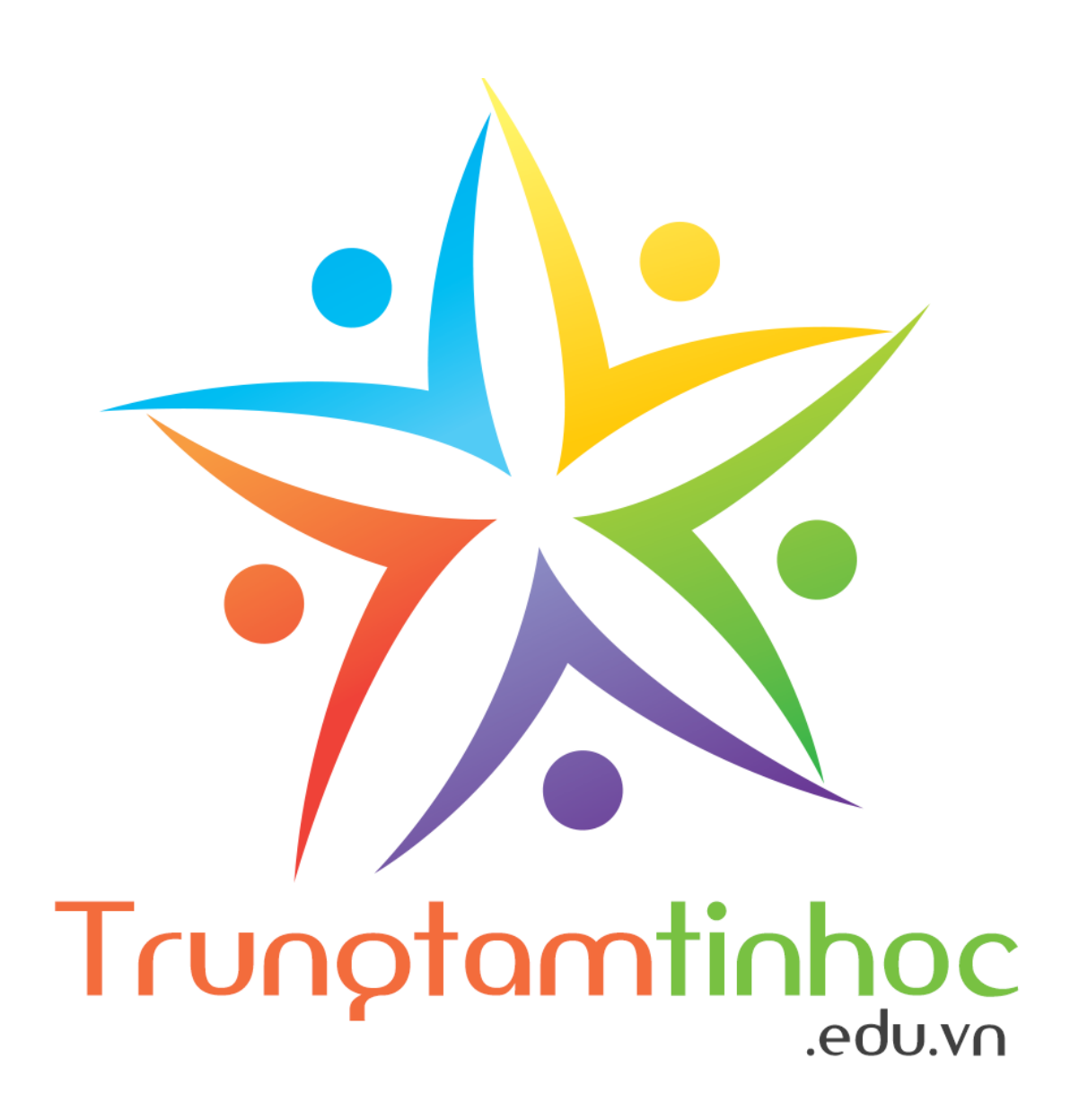

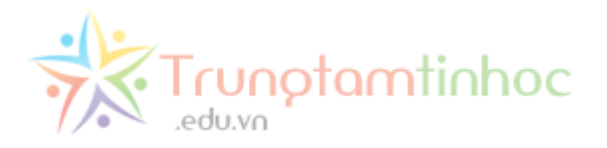

Chào bạn, bạn đang đọc nội dung được in ra PDF từ www.trungtamtinhoc.edu.vn. Vui lòng chia sẻ cho bạn bè cùng đọc bằng cách gửi email, chia sẻ liên kết trên Facebook, copy file,...

Truy cập liên kết nguồn để đọc đầy đủ hơn: [http://www.trungtamtinhoc.edu.vn/chuyen-file-pdf-sang](http://www.trungtamtinhoc.edu.vn/chuyen-file-pdf-sang-word-khong-bi-loi-font/)[word-khong-bi-loi-font/](http://www.trungtamtinhoc.edu.vn/chuyen-file-pdf-sang-word-khong-bi-loi-font/)

Mời các bạn đọc nội dung chính trong trang kế tiếp.

--★--

Mã định danh của tài liệu này, Scan để truy cập bài gốc

(BID2-REF1ecfcd208495d565ef66e7dff9f98764dart-PDFUSER)

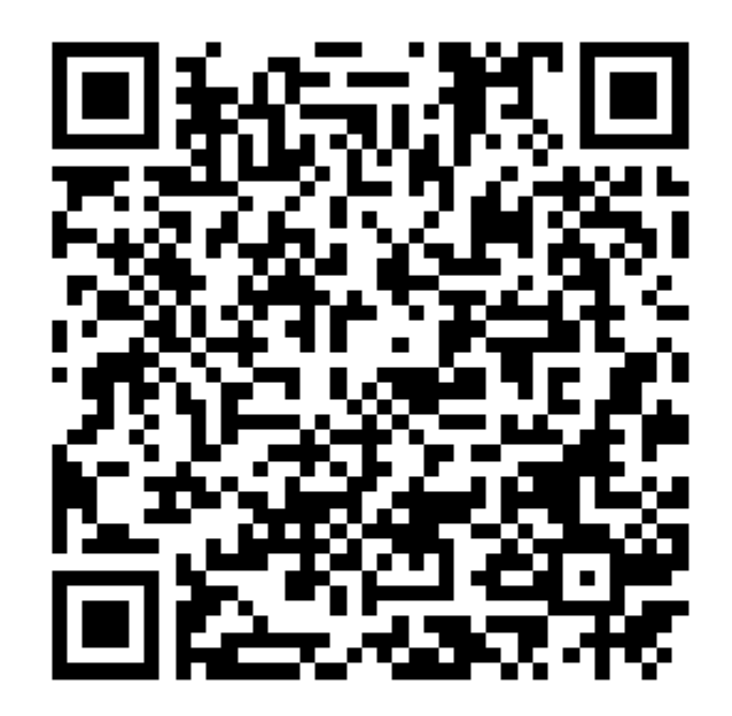

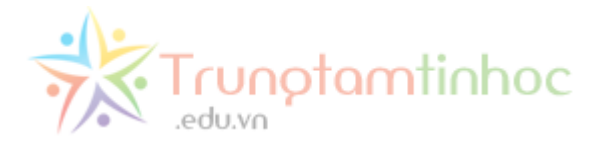

 $(d _{3}dyq)$  (adsbygoogle = window.adsbygoogle || []).push({});

**File PDF có thể chuyển sang Word** không bị lỗi font chữ là điều bình thường đối với phần mềm **FREE PDF to WORD** của hãng **Free PDF Solutions**, kể cả các file word đã bị protected, khóa không cho copy.

Đặc biệt đây lại là phần mềm miễn phí, các bạn có thể download bằng cách click nút download phía dưới.

Bài này mình sẽ hướng dẫn cách sử dụng **FREE PDF to WORD** để chuyển file PDF sang Word.

Mục lục

- Tính năng của FREE PDF to WORD
- Download phần mềm
- Hướng dẫn chuyển từ PDF sang Word miễn phí

### **Tính năng của FREE PDF to WORD**

Trong các phầm mềm có tính năng tương tự như Converter PDF to Word 8.0, PDF to Word Converter, PDF-to-Word Online Converter, Free PDF to Word Doc Converter,… **thì đây là phần mềm tuyệt với nhất, chuyển sang định dạng Word tốt nhất.**

- Chuyển File PDF sang văn bản **[MS Word](http://hoc.trungtamtinhoc.edu.vn/huong-dan-su-dung-word-2007/)**
- Giao diện đơn giản, dễ sử dụng
- Có thể **chuyển nhiều file PDF sang word cùng lúc**
- **Không bị lỗi font**, kể cả tiếng Việt
- Khi chuyển sang Word, giữ được format nguyên gốc như trong file PDF
- Tốc độ chuyển rất nhanh.

**Đợi một chút**, hãy để lại email, chúng tôi sẽ gửi bài vào email bạn, cùng nhiều bài khác nữa.

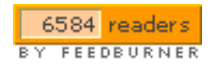

#### **Download phần mềm**

Phần mềm này miễn phí hoàn toàn, không cần crack, không cần serial. Nói chung là miễn phí từ A-Z. Hơi bị bất ngờ với chất lượng pro của nó.

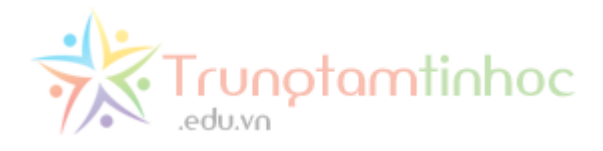

#### **Chú ý khi cài:**

- Lúc cài đặt, mỗi khi thấy chữ **Decline** là phải luôn click vào nó.
- Có 6 hộp thoại có nút này. Tất cả đều phải click **Decline**

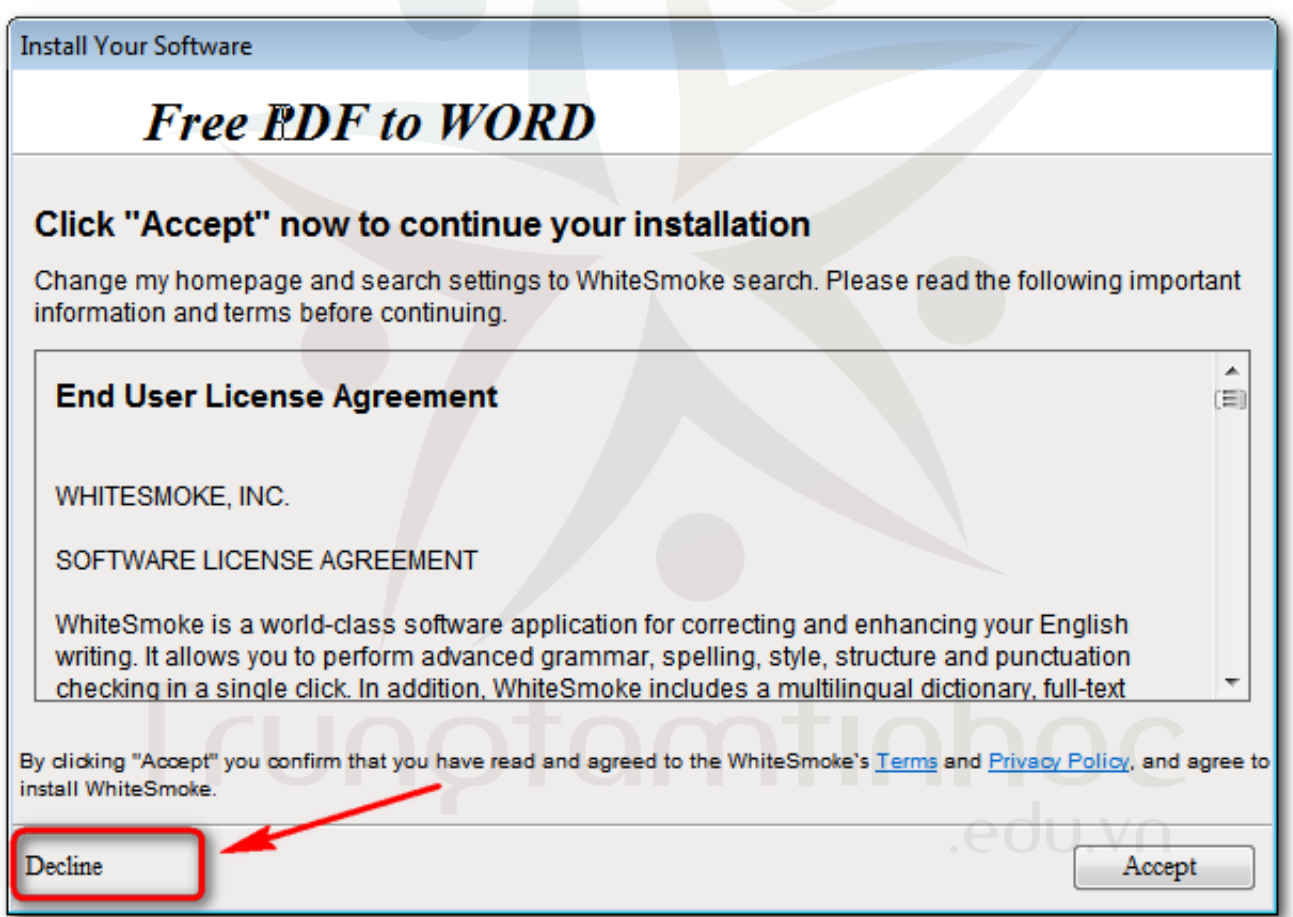

*Luôn click dòng chữ decline khi thấy nó, Có thể phải click 4-5 lần. Để nó khỏi cài các phần mềm phụ vào máy thêm nặng.*

**Click nút download dưới đây để download phần mềm chuyển PDF sang WORD:**

Click xem bài tiếp theo:

# **[Sửa lỗi "IDM has been](http://www.trungtamtinhoc.edu.vn/sua-loi-idm-has-been-registered-with-a-fake-serial-number/) [registered with a fake](http://www.trungtamtinhoc.edu.vn/sua-loi-idm-has-been-registered-with-a-fake-serial-number/) [Serial Number..."](http://www.trungtamtinhoc.edu.vn/sua-loi-idm-has-been-registered-with-a-fake-serial-number/)**

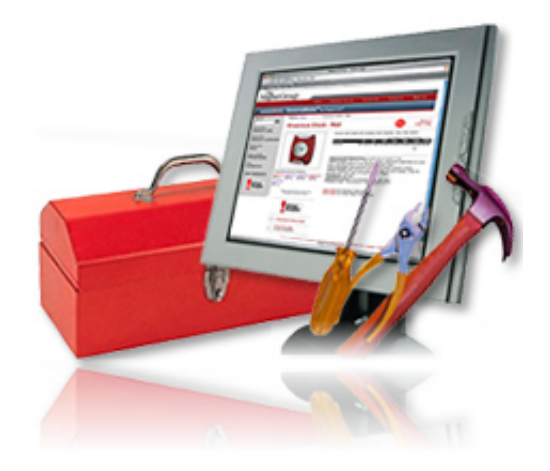